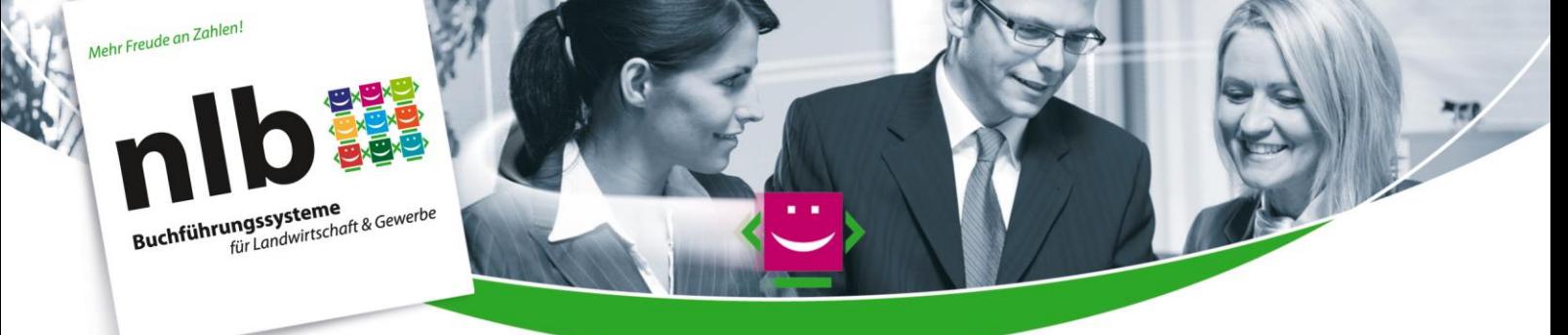

# **nlb - Anleitung** 22.06.2020

# **Mehrwertsteuersenkung ab 01.07.2020 gemäß Corona-Steuerhilfegesetz**

Die Bundesregierung hat zur Abfederung der "Corona"-Folgen zu Anfang Juni 2020 ein Konjunkturpaket auf den Weg gebracht, das auch eine "Mehrwertsteuersenkung" einschließt, die bereits zum 1. Juli 2020 gelten soll.

Die nlb hat die erforderlichen Anpassungen im Programm vorgenommen. Sie benötigen dazu den **Programmstand 3.80.039**, der voraussichtlich am 24. Juni 2020 freigegeben wird.

Dieser Programmstand bzw. der "Service Pack" Nr. 39 bewirkt die erforderlichen Anpassungen in allen nlb-Buchhaltungs- und Fakturaprogrammen. Wenn Sie diesen Programmstand installieren, verfügen Sie über alle nötigen, in dieser Anleitung beschriebenen Anpassungen.

Das nlb-Online-Kassenbuch wird selbstverständlich unabhängig davon, direkt durch die nlb zentral angepasst.

Bitte beachten Sie , dass Datenaustausch jeglicher Art zwischen Kanzlei(Buchstelle) und Betrieben erfordert, dass **alle Partner** über diesen neuen Programmstand verfügen.

In dieser Anleitung erfahren Sie alles Wichtige, was in Zusammenhang mit der Mehrwertsteuersenkung zu beachten ist.

#### Das Wichtigste in Kürze

- bei der Erfassung der Geldvorgänge werden weitestgehend automatisch die neuen Steuersätze wirksam,
- auch in den Fakturaprogrammen (AssFAKT, AssGEFA) werden automatisch die neuen Steuersätze wirksam,
- Handlungsbedarf gibt es nur in wenigen speziellen Bereichen der Buchhaltung wie bei Wiederkehrenden Buchungen.

*Die Umstellung wird wesentlich dadurch erleichtert, dass bei der nlb die verschiedenen Umsatzsteuersachverhalte nicht über Konten, sondern über die Umsatzsteuerschlüssel gesteuert werden.* 

#### **Inhaltsverzeichnis**

- 1. Geldvorgänge
- a) Betriebe mit Regelbesteuerung
- b) Betriebe mit Pauschalbesteuerung
- 2. Stammdaten
- a) Sachkonten in den nlb-Textschlüssel-Kontenrahmen
- b) Sachkonten in den Gewerbekontenrahmen 103 und 104
- c) Finanzkonten
- 3. Kontoauszugimport
- 4. Zahlungsverkehr
- 5. Wiederkehrende Buchungen
- 6. Buchungsvorlagen für verbundene Betriebe
- 7. Kassenbuch
- 8. OP-Buchhaltungen
- 9. Umsatzsteuer-Auswertungen
- 10. Faktura-Programme (AssFAKT, AssGEFA)

## **1. Geldvorgänge**

#### *a) Betriebe mit Regelbesteuerung*

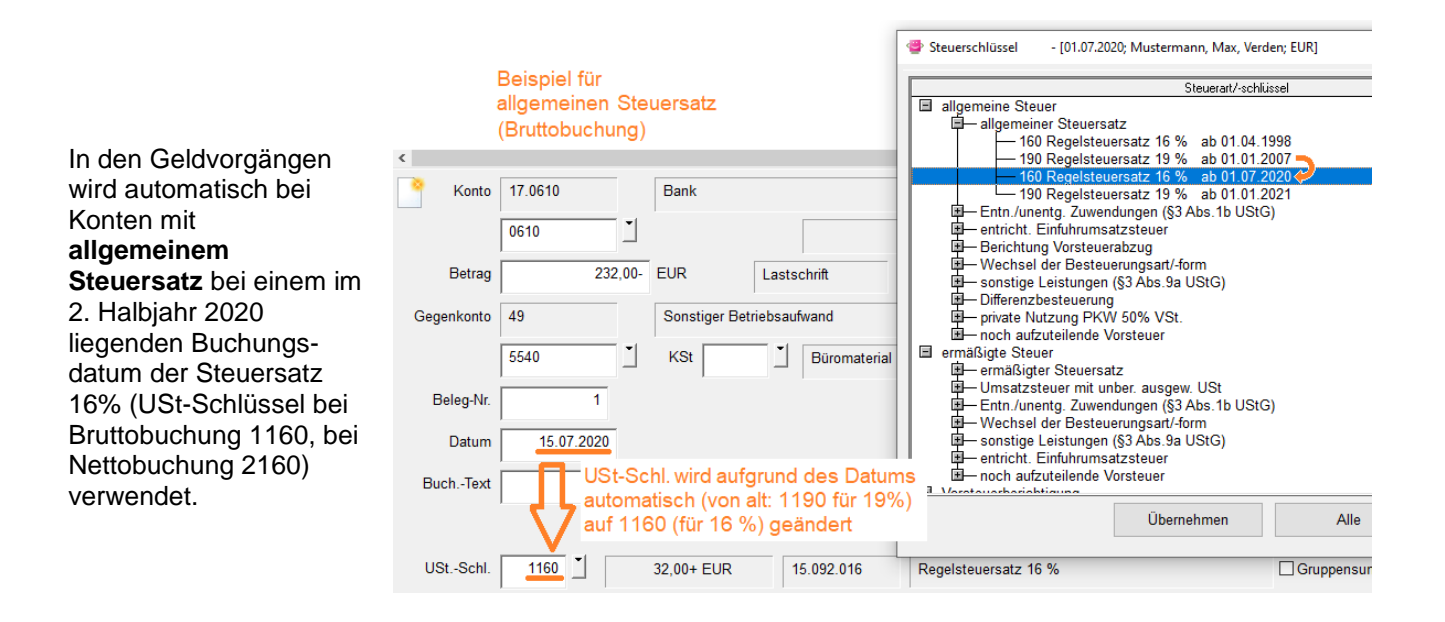

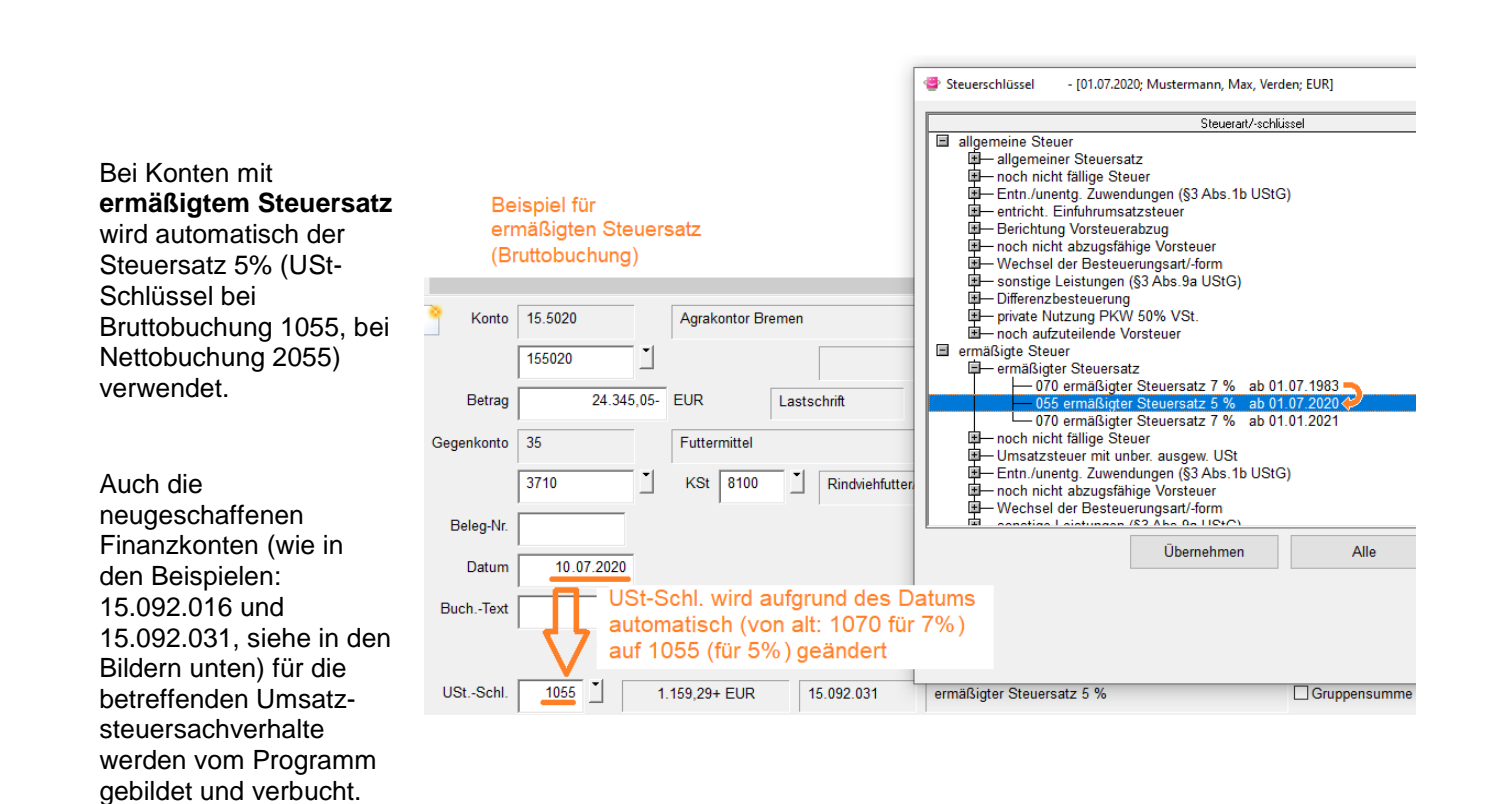

Daher besteht **in der Masse der Buchungsfälle kein Handlungsbedarf!**.

#### **Sonderfall: abweichendes Lieferdatum**

Beispielsweise Buchung im Juli 2020, Lieferung erfolgte aber bereits Juni 2020. Die o.a. Anpassung, also der Vorschlag des Steuerschlüssels, richtet sich nach dem Buchungsdatum. Umsatzsteuermäßig ist ggf. ein abweichendes Lieferdatum relevant. Wenn das Datum der **Lieferung** also noch im Juni 2020, das Buchungsdatum aber im Juli 2020 liegt, dann ist noch der "alte" Umsatzsteuerschlüssel zu verwenden. Wenn so ein Fall vorliegt, dann ändern Sie bitte *im Geldvorgang* den vorgeschlagenen "neuen" Umsatzsteuerschlüssel auf den "alten" ab, also z.B. ändern Sie 1055 auf 1070.

Tipp: wenn Sie im Auswahlfenster der Umsatzsteuerschlüssel - wie im vorstehenden Bild -die Schaltfläche "Alle" betätigen, dann werden auch die außerhalb des aktuellen Datums liegenden USt-Schlüssel angezeigt - hier also auch die 070, die ja sowohl für den Zeitraum bis Juni 2020 gilt als auch (voraussichtlich) ab Januar 2021 wieder.

#### **Sonderfall: schon bisher wurden fallweise individuell abweichende Umsatzsteuerschlüssel erfasst**

In solchen Fällen ist ggf. nach wie vor der abweichende - nun der "neue" Umsatzsteuerschlüssel zu erfassen.

Beispiel: Innergemeinschaftlicher Erwerb (Futtermittel wird aus den Niederlanden erworben)

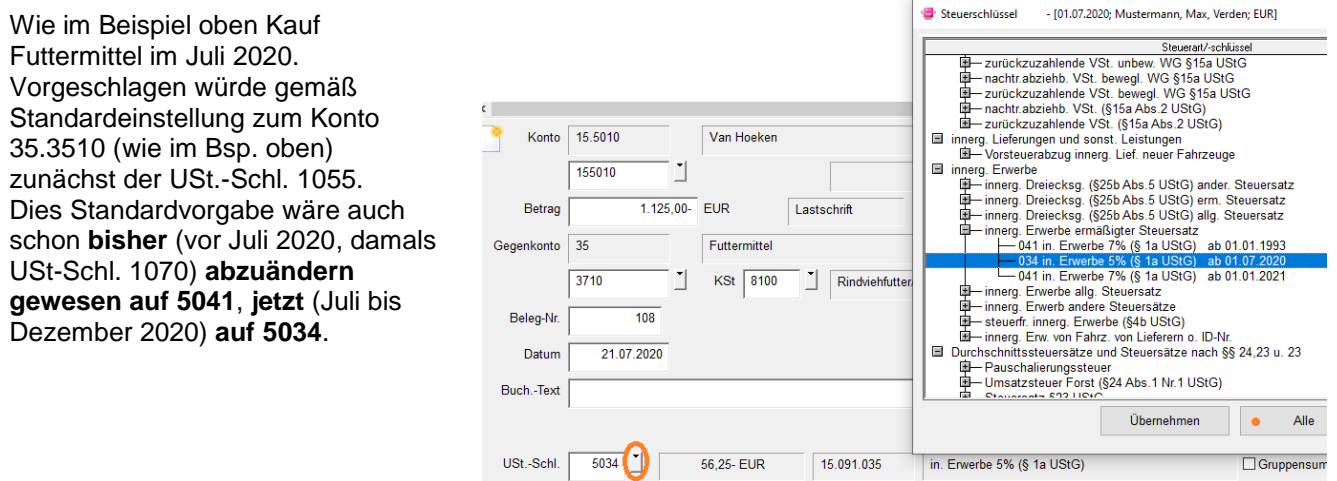

Auch das für diesen USt-Sachverhalt neue Finanzkonto (hier 15.091.035) wird automatisch eingerichtet und bebucht.

#### *b) Betriebe mit Pauschalbesteuerung*

Diese Betriebe sind buchhalterisch von den Umsatzsteueränderungen nur am Rande betroffen:

- bei Anlagenzugängen ist der geänderte Steuerschlüssel zu verwenden
- bei der Verwendung der Umrechnung netto-brutto (mit den "3er"- Umsatzsteuerschlüsseln) verwenden Sie bitte die Schlüssel mit den geänderten Sätzen (also z.B. beim allgemeinen Steuersatz 3160 statt bisher 3190) .

# **2. Stammdaten**

#### **a) Sachkonten in den nlb-Textschlüsselkontenrahmen**

In den Sachkonten-Stammdaten ist standardmäßig zum einzelnen Sachkonto zunächst die Steuerfunktion hinterlegt, also die Angabe, ob das betreffende Konto für Vorsteuer (z.B. Saatgutaufwand 30.4291), Umsatzsteuer (z.B. Zuckerrüben 63.6250) in Frage kommt - oder keine Steuer (z.B. Lohn 40.4610). Bei den für "Vorsteuer" oder "Umsatzsteuer" relevanten Konten ist für den zu verwendenden Steuersatz die angegebene **Steuerart entscheidend**, nämlich insbesondere **allgemeiner Steuersatz** oder **ermäßigter Steuersatz**. Diese sind bereits im Programm vorgegeben. Diese Einstellung (Steuerart) bleibt bestehen.

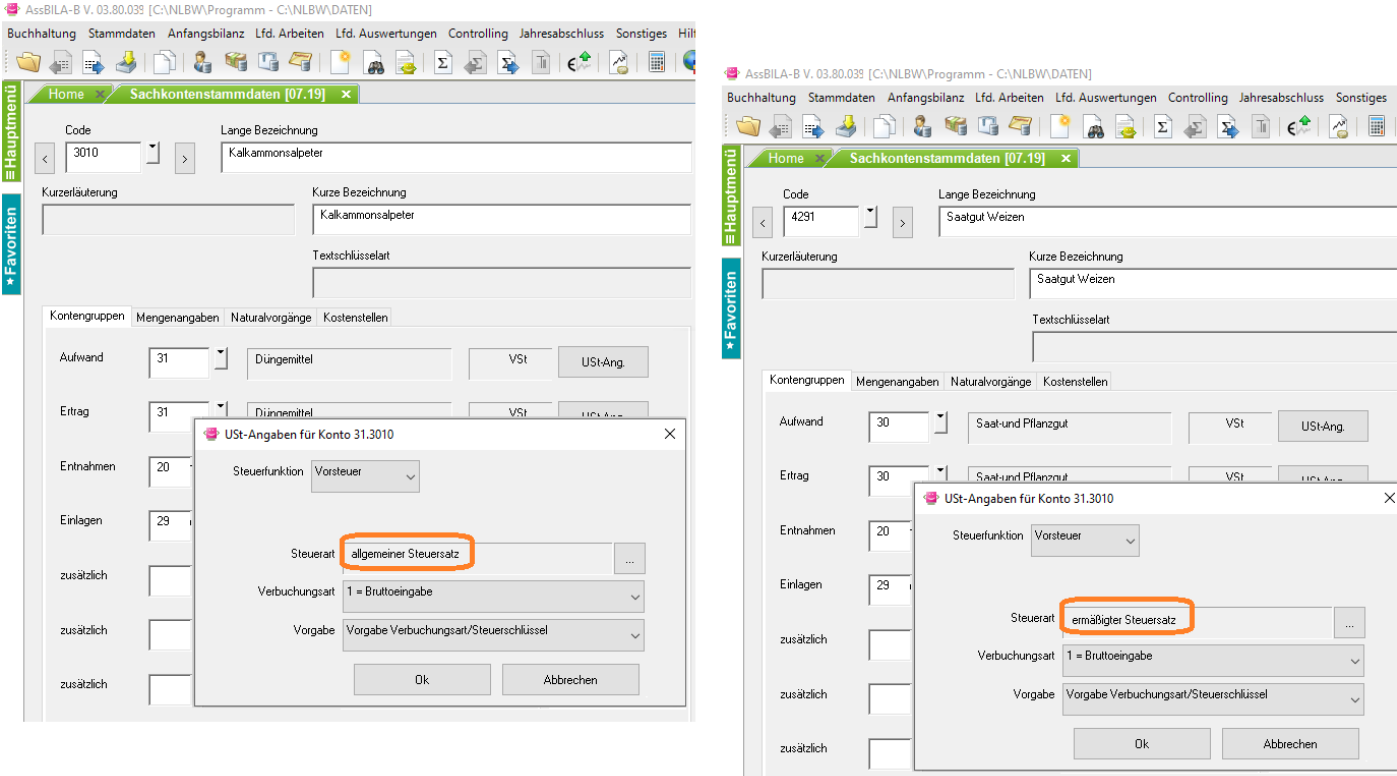

Diese Einstellungen "allgemeiner Steuersatz" bzw. "ermäßigter Steuersatz" gelten weiterhin unverändert. Es ist hier **keine Änderung erforderlich!** Das Programm verwendet *bei den Geldvorgängen* (siehe weiter oben) dann datumsabhängig für den vom Corona-Steuerhilfegesetz vorgegebenen Zeitraum (2. Halbjahr 2020) die gesenkten Umsatzsteuersätze, also beim allgemeinen Steuersatz 16 %, bei ermäßigten Steuersatz 5 %.

Ausnahme: Wenn Sie jedoch bei der Steuerart (bspw. "ermäßigter Steuersatz") über das Feld...

Steuerart | ermäßigter Steuersatz

…ausdrücklich einen bestimmten Steuerschlüssel ausgewählt haben und diesen über…

**I**III dem Konto fest zuordnen

…fest zugeordnet haben, dann bleibt diese Zuordnung bestehen und muss ggf. angepasst werden.

Solche Änderungen wurden erfahrungsgemäß von nlb-Kunden bei den landwirtschaftlichen nlb-Textschlüsselkontenrahmen kaum, öfters jedoch beim nlb-Textschlüssel "nlb-Code Gewerbe" vorgenommen.

#### **b) "Sachkonten" in den Gewerbekontenrahmen 103 und 104**

Im Unterschied zu Kontenrahmen anderer Herkunft (insbesondere Datev) werden Steuersätze bei der nlb letztlich nur über die Steuerschlüssel wirksam. Das gilt auch für die Gewerbekontenrahmen 103 und 104.

Damit das ggf. von "Datev" her gewohnte Verfahren (Unterscheidung nach Steuersätzen in erster Linie über Konten) auch bei Verwendung der nlb-Gewerbekontenrahmen 103 und 104 beibehalten werden kann, wird die nlb zeitnah auch dort separate Konten mit unterschiedlichen Steuerschlüsseln für die jeweiligen Steuersätze einrichten. In jedem Fall können Sie aber auch selbst für individuelle Konten durch Verwendung des USt-Schlüssels 1160 bzw. 2160 den reduzierten allgemeinen Steuersatz buchen.

#### **c) Finanzkonten**

Die im Zuge der "Mehrwertsteuersenkung" nötigen Finanzkonten (Umsatzsteuerkonten) werden in den Textschlüsselkontenrahmen automatisch eingerichtet und bei den jeweiligen Umsatzsteuersachverhalten automatisch bebucht. In den Gewerbekontenrahmen 103/104 leben für die "16 %" die alten (bis zum Jahr 2006 verwendeten) Konten wieder auf.

## **3. Kontoauszugimport**

Wenn Sie Kontoauszüge von Banken importieren und daraus Buchungen erzeugt werden, werden diese auf Grundlage der zu den "Merktexten" hinterlegten Buchungsangaben erzeugt. Zu diesen Buchungsangaben gehören auch die für die Umsatzsteuer.

Welcher Steuersatz letztlich verwendet wurde, insbesondere bislang ob 19% oder 7%, hängt von der Angabe "allgemeiner Steuersatz" oder "ermäßigter Steuersatz" ab. Diese Angaben werden standardmäßig aus den Stammdaten für das hinterlegte Sachkonto übernommen, im Beispiel rechts also für Mastschweine der "ermäßigte Steuersatz". Für die erzeugten Buchungen setzt das Programm automatisch bis Ende Juni 2020 den Schlüssel 1070, danach 1055. Ebenso würde automatisch beim "allgemeinen Steuersatz von 1190 auf 1160 umgestellt.

Daher besteht **in aller Regel** - nämlich wenn wie im Bild kein "abweichender USt-Schlüssel" erfasst werde **kein Handlungsbedarf.**

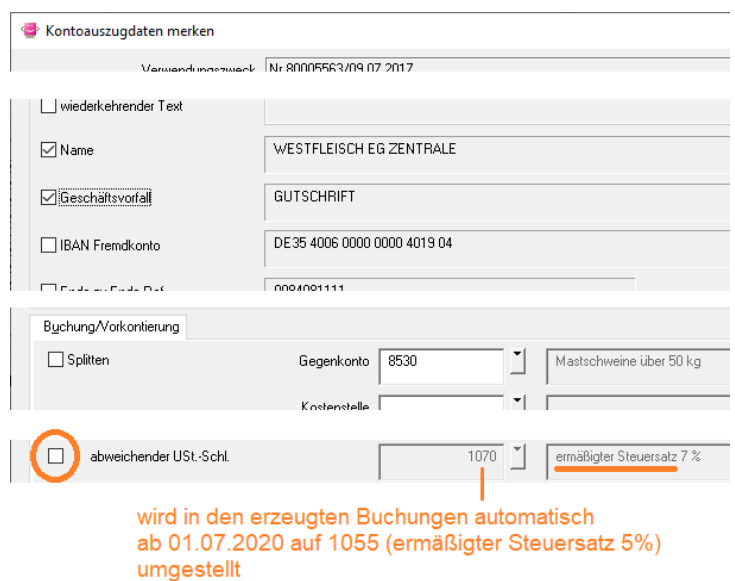

**Sonderfall**: Es wurde ein **abweichender Umsatzsteuerschlüsse**l erfasst, bspw. wenn über ein Aufwandskonto Rindviehfutter fallweise auch Futterzukäufe aus den Niederlanden anfallen, die dann aufgrund der IBAN des niederländischen Lieferanten ausdrücklich auf den abweichenden USt-Schlüssel "5041" gesteuert wurden. In solchen Sonderfällen wäre dann die Anpassung, hier die Änderung von "5041" auf "5034" erforderlich (vgl. Beispiel/Bild Seite 3).

# **4. Zahlungsverkehr**

Beim Zahlungsverkehr werden bspw. zu Überweisungen im Fenster "Kontieren/Splitten" die aus der Überweisung zu erzeugenden Buchungen angegeben. Zu diesem Zeitpunkt ist aber das spätere Buchungsdatum (Ausführungsdatum einer Sammelüberweisung) noch nicht bekannt. Daher kann der Umsatzsteuerschlüssel auch nicht datumsabhängig automatisch angepasst werden.

Handlungsbedarf: Prüfen Sie beim "Kontieren/Splitten", ob der passende Umsatzsteuerschlüssel verwendet wird und ändern diesen bei Bedarf. Beachten Sie ggf. auch die Abhängigkeit vom Datum der Lieferung (vgl. Seite 3). Die Änderung ist selbstverständlich auch noch später, durch "Korrigieren" in den aus dem Zahlungsverkehr erzeugten Geldvorgängen, möglich. Die Änderung bereits beim Kontieren/Splitten ist aber zu bevorzugen; dies gilt besonders bei "Daueraufträgen", weil von da an bspw. bei monatlichen Daueraufträgen der ggf. geänderte Umsatzsteuerschlüssel für alle (angehakten) Monate übernommen wird.

# **5. Wiederkehrende Buchungen**

Bei wiederkehrenden Buchungen wird stets ausdrücklich ein bestimmter Umsatzsteuerschlüssel hinterlegt. Daher ist hier in der Regel ein **Handlungsbedarf** gegeben: Ändern Sie also bitte in den Buchungsstapeln in den einzelnen hinterlegten Buchungen die **Umsatzsteuerschlüssel**, also insbesondere

Umstellung 019  $\Rightarrow$  016 (bspw. bei Bruttobuchung 1190  $\Rightarrow$  1160, bei Nettobuchung 2190  $\Rightarrow$  2160 Umstellung 070  $\Rightarrow$  055 (bspw. bei Bruttobuchung 1070  $\Rightarrow$  1055, bei Nettobuchung 2070  $\Rightarrow$  2055

Beachten Sie, dass auch die in den Wiederkehrenden Buchungen angegebenen **Buchungsbeträge** sich durch die Steuersenkung ändern und und anzupassen sind.

Tipp: Duplizieren Sie den (bzw. die) angelegten Buchungsstapel und nehmen die Änderungen nur in dem neuangelegten Stapel vor. Auf diese Weise bleiben die bisherigen Stapel erhalten und lassen sich in der "Nach-Corona-Zeit" wieder verwenden.

Wenn Sie wiederkehrende Buchungen für die bspw. monatliche Ausführung von Privatanteilsbuchungen verwendet haben, wäre - am besten ebenso in einem "duplizierten" Buchungsstapel - statt bisher 192 (meist 7192) der neue Schlüssel 162 (meist 7162) anzugeben.

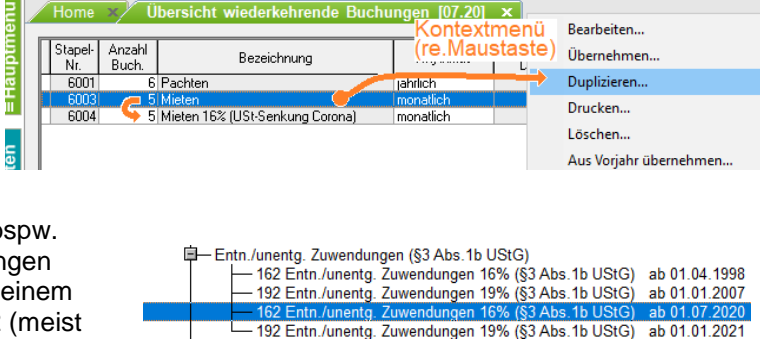

## **6. Buchungsvorlagen für verbundene Betriebe**

Hier gilt: Nur in den Ausnahmefällen, wenn in einer solchen Buchungsvorlage ausdrücklich die Option ...

Der Steuerschlüssel soll von den Stammdaten abweichen

…angewählt wurde, ist der Schlüssel anzupassen.

# **7. Kassenbuch (Online-Kassenbuch)**

Sofern überhaupt bei der Erfassung der Kassenbuchungen bereits Umsatzsteuerschlüssel erfasst werden, sind nun hier einfach die neuen Umsatzsteuerschlüssel zu verwenden. Dies gilt sowohl für das Online-Kassenbuch als auch noch für die herkömmliche Excel-Kassenerfassung.

Im Online-Kassenbuch können zu bestimmten Texten auch Vorgaben für die zugehörige Buchung - auch für den Umsatzsteuerschlüssel - hinterlegt werden. Die auf diese Weise hinterlegten Umsatzsteuerschlüssel werden ab Juli 2020 automatisch auf die ab dann zu verwendenden abgeändert.

# **8.OP-Buchhaltungen**

Für die im Rahmen der Offene-Posten-(OP-)Buchhaltung zu erfassenden Geldvorgänge gilt dasselbe wie oben im Abschnitt Geldvorgänge beschrieben.

Bei evtl. vorgenommenen **Vorkontierungen** für Kreditoren/Debitoren gibt es nur Handlungsbedarf, wenn Sie icht ausdrücklich vom Standard abweichende Umsatzsteuerschlüssel zugeordnet haben.

Der **OP-Zahlungsverkehr** beruht im Unterschied zum "normalen" Zahlungsverkehr auf Rechnungsbuchungen. Da die Umsatzsteuer bereits über die Rechnungsbuchungen abgehandelt ist, sind sowohl der automatische als auch der manuelle OP-Zahlungsverkehr von der Umsatzsteueränderung nicht betroffen.

Zu beachten ist die Umsatzsteueränderung jedoch bei **OP-Dauerbuchungen**, z.B. Dauerbuchungen für Mieten. Hier besteht **Änderungsbedarf** bei den über die Dauerbuchungen (Stapeln) eingerichteten Rechnungsbuchungen: In diesen müssen die Umsatzsteuerschlüssel auf Ebene der Einzelbuchungen angepasst werden, wobei in der Regel auch die Buchungsbeträge (Rechnungsbeträge) anzupassen sind.

#### **9. Umsatzsteuer-Auswertungen**

Für die Formularpositionen der **Umsatzsteuervoranmeldungen** und **Umsatzsteuererklärungen** sind seitens der Finanzbehörden keine Änderungen vorgesehen.

In der Liste **Vorsteuer auf Investitionen** wird das im Anlagevermögen eingetragene Zugangsdatum herangezogen, das normalerweise der letzten Zugangsbuchung entspricht. Wenn diese letzte Buchung bspw.mit 16 % gebucht wurde, wird dies automatisch für die Berechnung der Berichtigung zugrunde gelegt, kann aber auch manuell abgeändert werden.

Sofern angesichts der derzeitigen Unwägbarkeiten überhaupt eine **Umsatzsteuerkalkulation** sinnvoll ist, werden bei dieser nlb-Auswertung die "gesenkten" Umsatzsteuersätze wirksam, also z.B. die mit 16 % gebuchten Beträge werden ohne weiteres auch mit 16 % berücksichtigt, sofern nicht manuelle Änderungen erfolgen.

# **10. Faktura-Programme (AssFAKT, AssGEFA)**

Ähnlich wie bei den Konten in den nlb-Sachkontenstammdaten der Buchhaltung sind auch zu den Artikeln der nlb-Fakturaprogramme jeweils die Angaben "allgemeiner" oder "ermäßigter" Steuersatz hinterlegt. Aufgrund des Datums (Lieferdatums) wird in den Faktura-Programmen automatisch gesteuert, dass ab dem 01.07.2020 (bis voraussichtlich 31.12.2020) die verminderten neuen Steuersätze wirksam werden. Es besteht hier also **kein Handlungsbedarf**. Auch die ggf. erfolgende Übernahme der Rechnungen in die Buchhaltung läuft unverändert.

----